### **REGISTRO DE DIRECTORES TÉCNICOS DE ALIMENTACIÓN ANIMAL**  RESOLUCION SENASA N°594/2015

#### **Inscripción, Reinscripción y Modificación del Registro Nacional de Directores Técnicos de Alimentación Animal**

Ahora podés realizar estos trámites de manera virtual desde una PC o cualquier dispositivo, sin tener que acercarte a la mesa de entradas, solo necesitás internet.

Para iniciar tu trámite, tenés que ir al siguiente enlace:

https://tramitesadistancia.gob.ar/tramitesadistancia/inicio-publico

¿Cuál es el costo del trámite y cuánto tarda?

- Para tu inscripción el arancel es de \$2.715 (pesos mil novecientos), y tarda 30 días en realizarse.
- No tenés que pagar ningún tipo de arancel, para las modificaciones al registro otorgado o para la revalidación de tu inscripción (reinscripción).

#### ¿Puedo acelerar los trámites?

Si, abonando servicio requerido y tenés 3 opciones:

- 15 días: \$1.316
- 5 días: \$1.880
- 1 día: \$2.444

¿Dónde solicito las boletas de pago?

Vía e-mail a: dtapa@senasa.gob.ar

¿Qué datos debo brindar al momento de solicitar las boletas?

- CUIL del postulante
- Plazo en el que deseás el trámite

¿Qué necesito para gestionar mi trámite?

- Un dispositivo con conexión a Internet.
- Documentos obligatorios escaneados.
- Clave fiscal AFIP validada, nivel 2 o superior.

Si querés un tutorial acerca del uso de la plataforma TAD, ingresá al siguiente link:

https://www.youtube.com/channel/UCCVATO3rYpmMR-Lpds-2abg/videos

Para encontrar fácilmente el trámite que tenés que realizar, escribí en el buscador ldel TAD a opción que necesites:

- Inscripción al registro de profesionales y directores técnicos de inocuidad y calidad alimentaria
- Reinscripción al registro de profesionales y directores técnicos de inocuidad y calidad alimentaria
- Modificación al registro de profesionales y directores técnicos de inocuidad y calidad alimentaria

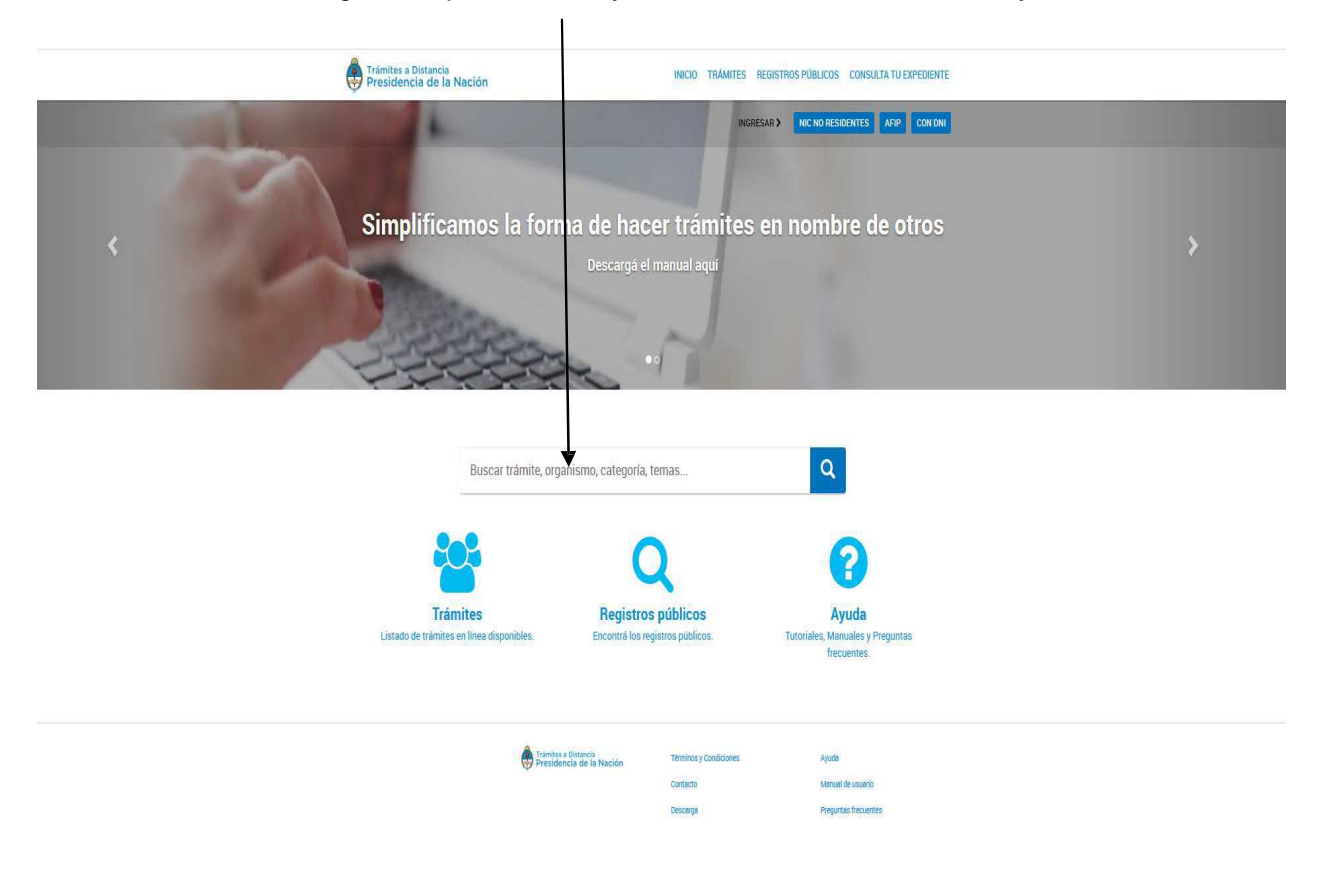

#### **A) Inscripción al registro de profesionales y directores técnicos de inocuidad y calidad alimentaria**

Seleccioná la opción "DIRECTORES TÉCNICOS DE ALIMENTACIÓN ANIMAL", y hacé Clik en la opción "Director técnico de alimento para animales" según te mostramos a continuación.

Se desplegará la información que deberás completar y el listado de documentos requeridos que deberás adjuntar:

#### Inscripción al registro de profesionales y directores técnicos de inocuidad y calidad alimentaria

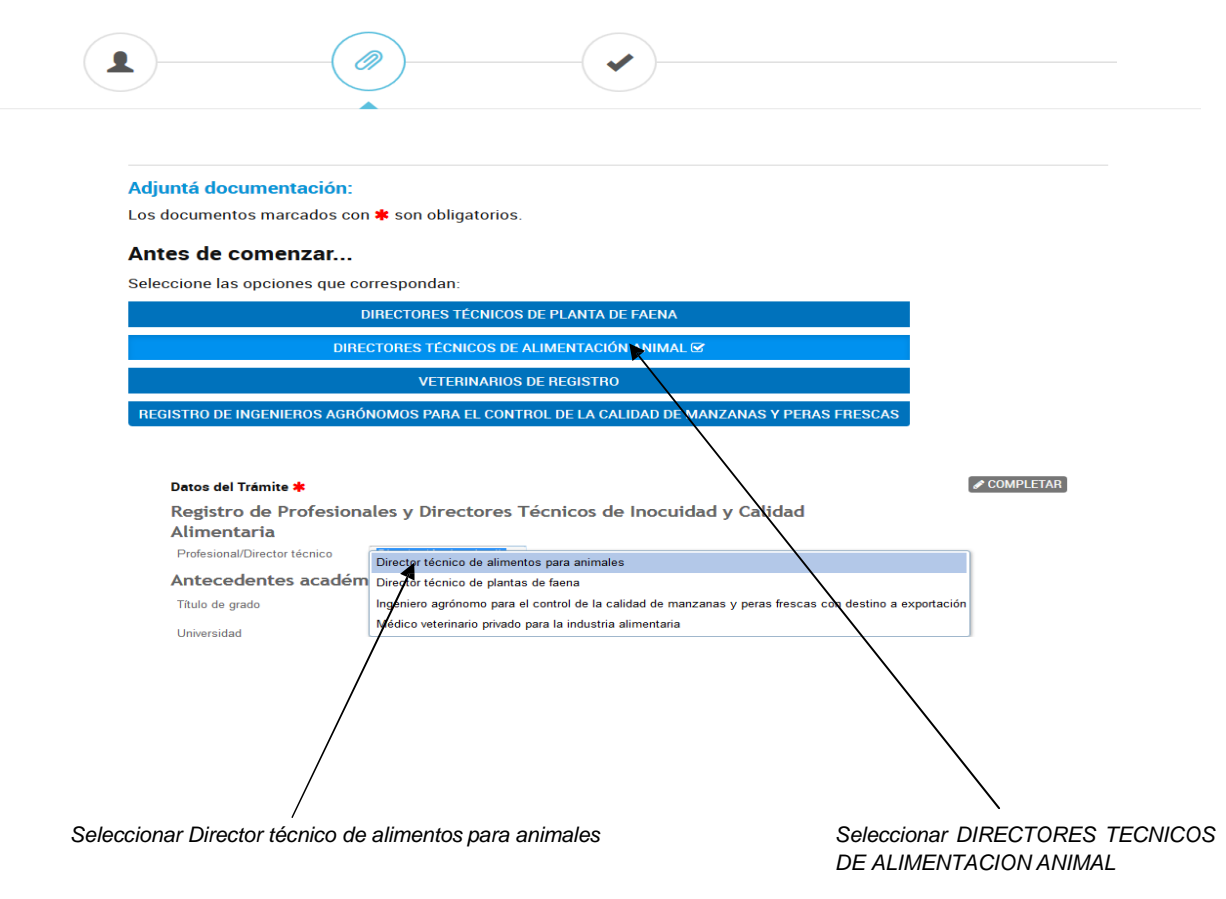

Documentos que deberás adjuntar:

- o Cupón de pago del arancel + Plazo solicitado
- o Copia (certificada) de Título de Grado
- o Curriculum Vitae
- o Constancia (original o certificada) de Matrícula Profesional Vigente
- o Para profesionales que no sean ingenieros agrónomos o veterinarios Detalle de incumbencias profesionales (Resolución N°594/15; A nexo II; 2.2.1.1)
- o Para profesionales que no sean ingenieros agrónomos o veterinarios Antecedentes curriculares de los estudios cursados - Analítico- (Resolución N° 594/15; Anexo II; 2.2.1.2)

#### **B) Reinscripción al registro de profesionales y directores técnicos de inocuidad y calidad alimentaria**

Seleccioná la opción "Director técnico de alimento para animales" según te mostramos a continuación.

Se desplegará la información que deberás completar y el listado de documentos requeridos que deberás adjuntar:

# Reinscripción al registro de profesionales y directores técnicos de inocuidad y<br>calidad alimentaria

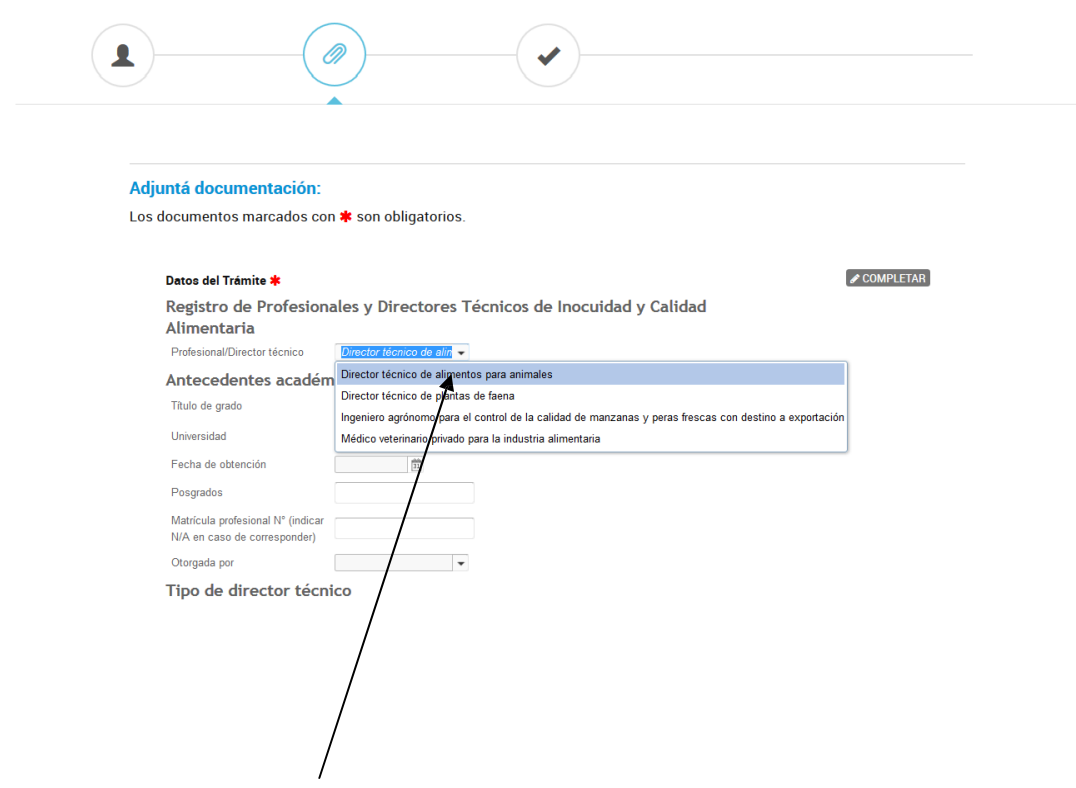

Seleccionar Director técnico de alimentos para animales

Documentos que deberás adjuntar:

o Constancia de Matrícula Profesional Vigente

#### **C) Modificación al registro de profesionales y directores técnicos de inocuidad y calidad alimentaria**

Este trámite te permite realizar Modificaciones generales en tu registro, o generar la Solicitud de baja del mismo.

Modificación al registro de profesionales y directores técnicos de inocuidad y calidad alimentaria

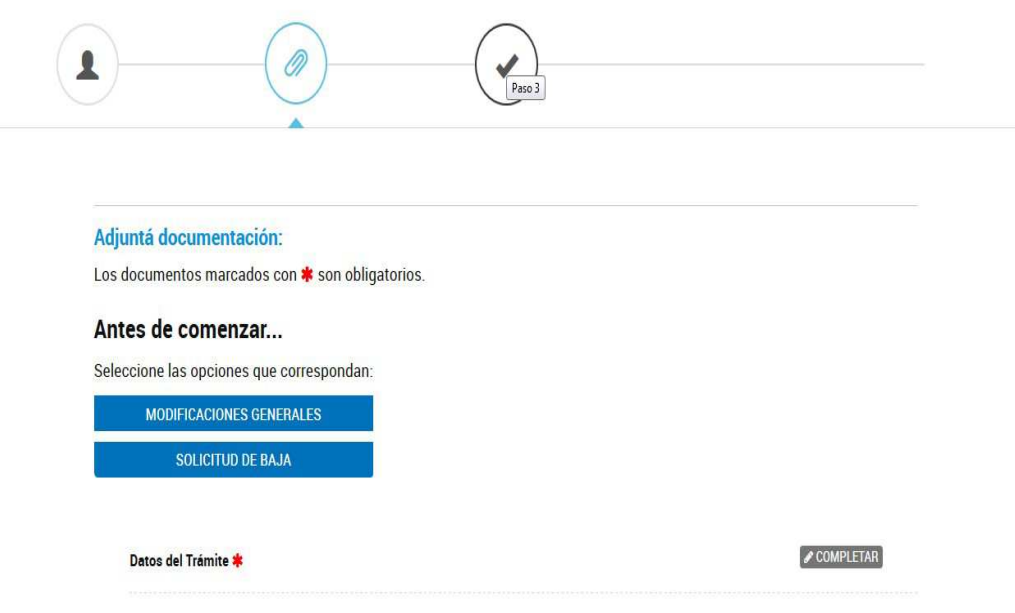

C 1) Dentro de este trámite encontrarás el título: "MODIFICACIONES GENERALES".

Debes completar, obligatoriamente, los dos formularios dispuestos a la derecha de la pantalla según te mostramos a continuación.

## Modificación al registro de profesionales y directores técnicos de inocuidad y<br>calidad alimentaria

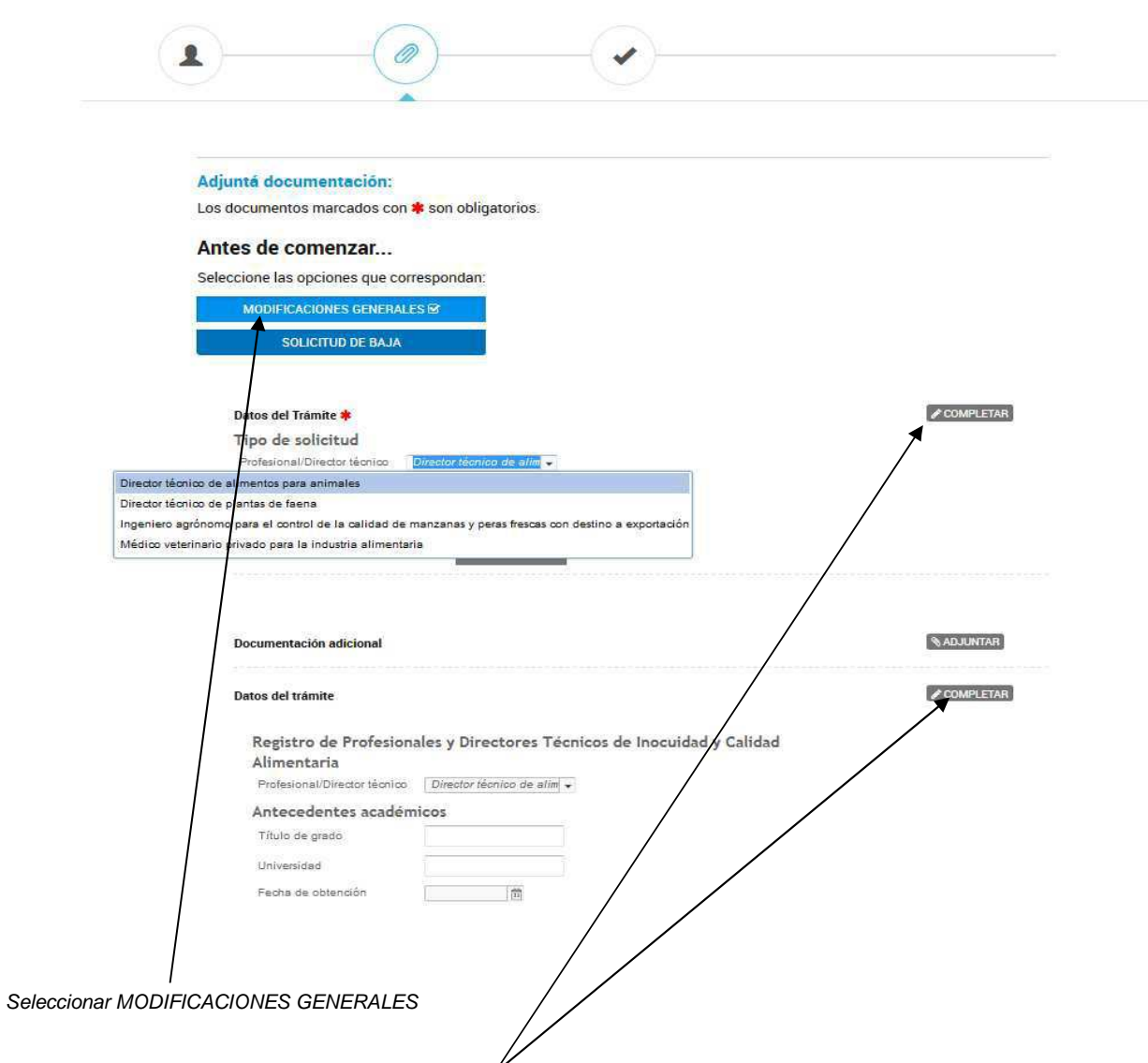

Completar en los dos formularios (en ambos eligiendo la opción Director técnico de alimentos para animales)

Documentos que deberás adjuntar:

o Documentación adicional (que corresponda a la solicitud)

C 2) Dentro de este trámite encontrarás el título: "SOLICITUD DE BAJA"

Seleccioná la opción "SOLICITUD DE BAJA", y hacé Clik en la opción "Director técnico de alimento para animales" según te mostramos a continuación:

Modificación al registro de profesionales y directores técnicos de inocuidad y calidad alimentaria

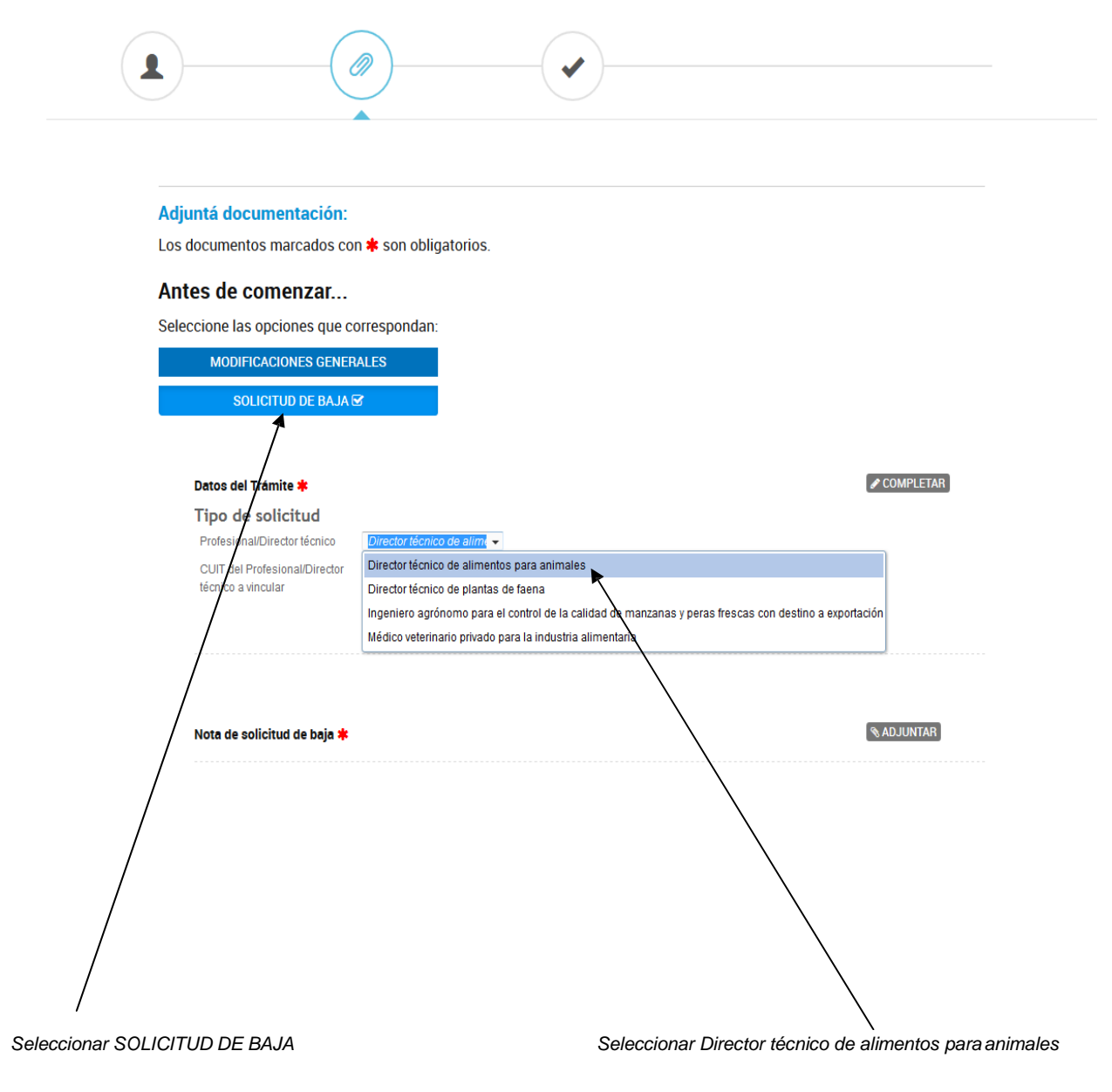

Documentos que deberás adjuntar:

o Nota de solicitud de baja